## omnis

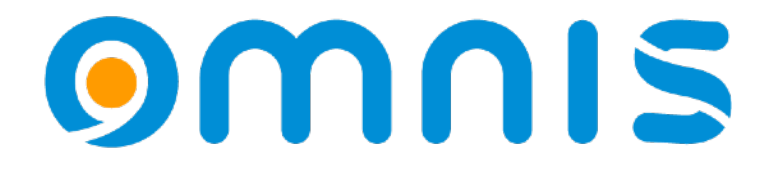

Design your time with **OS CustomCalendar**

Omnis Developer Conference 2024 - Maurin Wannags

#### OS CustomCalendar Built-in "Date Picker"

- Brilliant UI-Design
- Incredible performance
- Easy to use
- Variety of *datestyles*

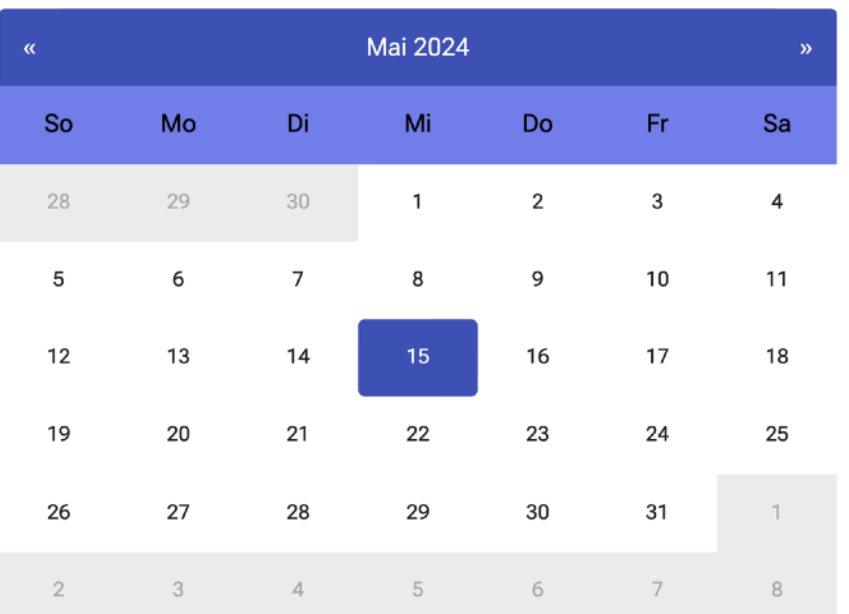

om

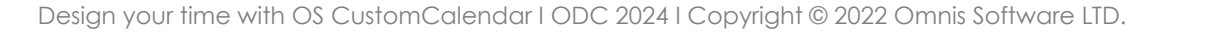

#### OS CustomCalendar Built-in "Date Picker"

- Brilliant UI-Design
- Incredible performance
- Easy to use
- Variety of *datestyles*

kJSDatePickerStyleDate

kJSDatePickerStyleDateTime

kJSDatePickerStyleTime

kJSDatePickerStyleCalendar

kJSDatePickerStyleCustom

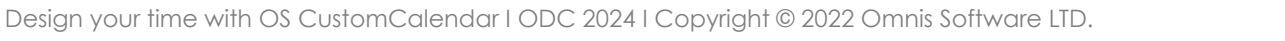

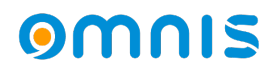

#### OS CustomCalendar New Custom Component

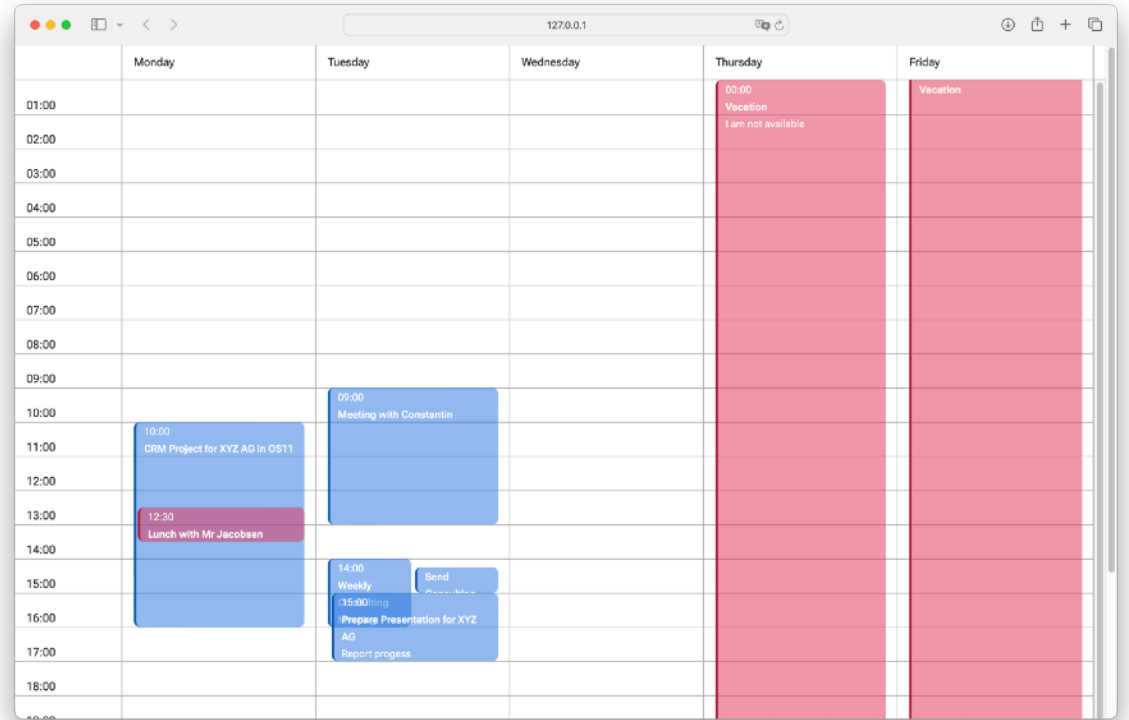

Design your time with OS CustomCalendar I ODC 2024 I Copyright © 2022 Omnis Software LTD.

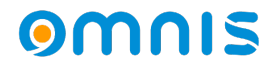

#### OS CustomCalendar New Custom Component

- Column-based view
- Overlapping appointments
- Easy to use methods
- Full control due to the pure Omnis Studio code

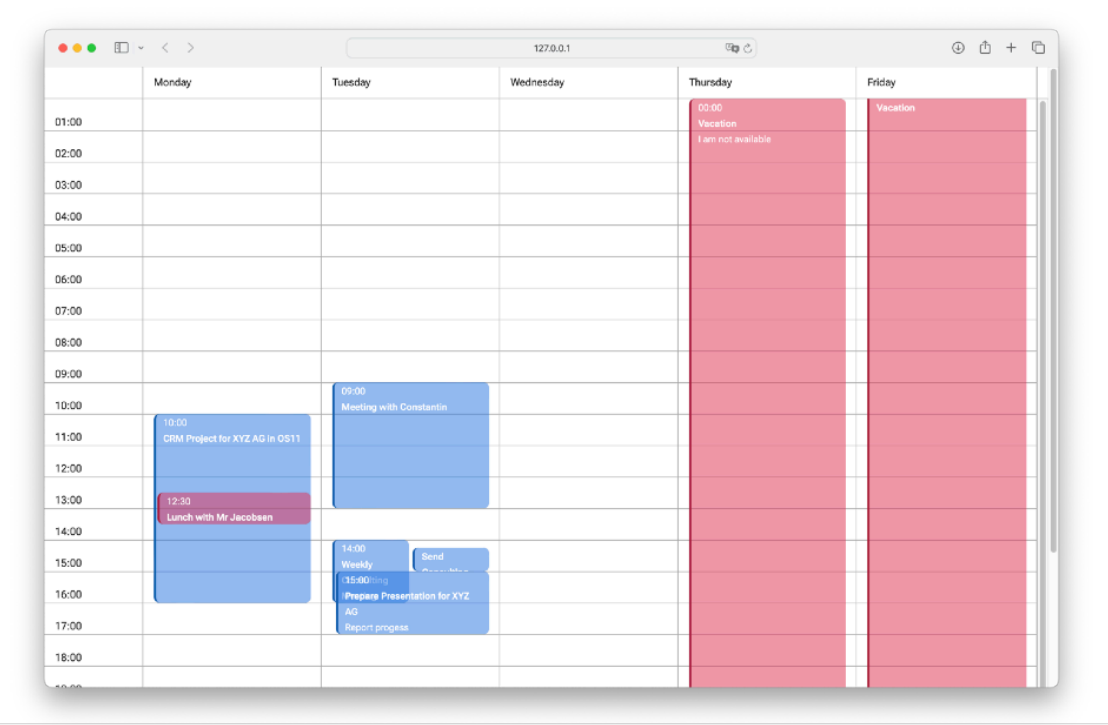

### **OMNIS**studio

# **Live Demo**

#### OS CustomCalendar Setup

• Copy the "OSCustomCalendar" folder into your project library

> constants folder internalfuncs folder schemas folder tables folder **OSCustomCalendar** folder oGridCalendar object A jsPopUp remote...

info

code

 $\overline{\mathbf{6}}$ 

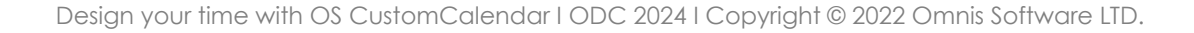

#### OS CustomCalendar Setup

- Create a DataGrid
- Create required instance variables
	- *List variable for appointments (schema: scAppointments)*
	- *List variable for the \$dataname of the DataGrid*
	- *Object variable (oGridCalendar)*

#### OS CustomCalendar Setup

- Required settings (methods of object class)
	- *\$setremoteform(pRemoteFormRef)*
	- *\$setdatagrid(pDataGrid)*
	- *\$setlist(pDataGridList)*
	- *\$setappointmentlist(pAppointmentListRef)*

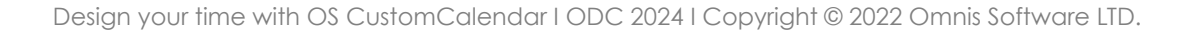

### OS CustomCalendar Setup (methods)

- Optional settings (methods of object class)
	- *\$setview(pUnits)*
	- *\$setstartdate(pDate)*
	- *\$setweekstart(pDayConstant)*
	- *\$setshowinfoonnextday(pShowInfoOnNextDay)*

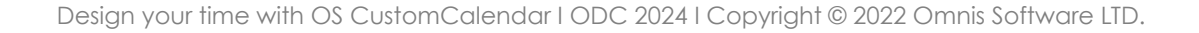

#### OS CustomCalendar Drawing

- \$design()
- \$drawappointments()
- \$addappointment(pTitle, pDateTimeStart, pDateTimeEnd, pDescription, pCalendar, pDrawAppointment=kTrue)
- **\$getcellinfo(pHorzCell, pVertCell)**

#### OS CustomCalendar Further customization options

- Add/edit calendar types in **oGridCalendar.definecalendartypes**  using: { type, textcolorRGBA(row), backgroundcolorRGBA(row), accentlinecolorRGBA(row) }
- Modify DataGrid configuration in **oGridCalendar.configuregrid**
- Modify popup form (**jsPopUp**) using the iAppointmentRefs list with the scAppointments schema
- Modify appointment HTML template in **cGridCalendarFunction.\$getdrawingHTML**

#### OS CustomCalendar Outlook

- Improvments in code quality and therefore perfomance
- Adding support for drawing a single day
- Deleting appointments with the delete key
- Smart reloading (related to single day drawing)

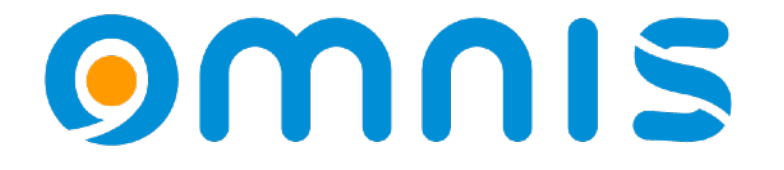

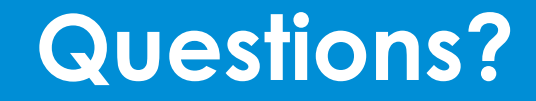

#### OS CustomCalendar Download your copy

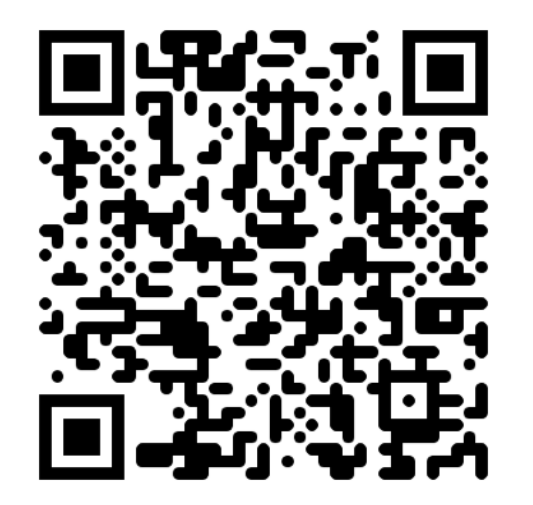

#### [omnis-software.de/conf24/oscustomcalendar.zip](https://omnis-software.de/conf24/oscustomcalendar.zip)

Design your time with OS CustomCalendar I ODC 2024 I Copyright © 2022 Omnis Software LTD.

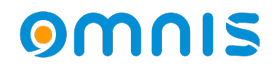